### **StorageWorks by Compaq**

ESL9000<br>E2400

 $E2400$ 

E2400 NSR  $ESL9326$ 

#### $ESL9000$

- ライブラリの準備
- *• \mathbb{P}(\mathbb{P}(\mathbb{*
- 
- 拡張ケージのインストール
- $SCSI-$
- SCSI
- **:** このキットはLVD ESL9000テープ ライブラリにのみ適用されます。
- $5/32$
- $\#1$   $\#2$
- <sub>T</sub>
- マルチメーター
- アースされているワークステーションまたはシャーシにアース コードで接続されている静
	- ESD<sub>(ESD</sub>)

製品番号: 289158-191 2002 6 © 2002 Compaq Information Technologies Group, L.P.  $\odot$  2002  $\Box$ StorageWorks Compaq Information Technologies Group, L.P.  $\blacksquare$ 

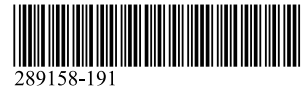

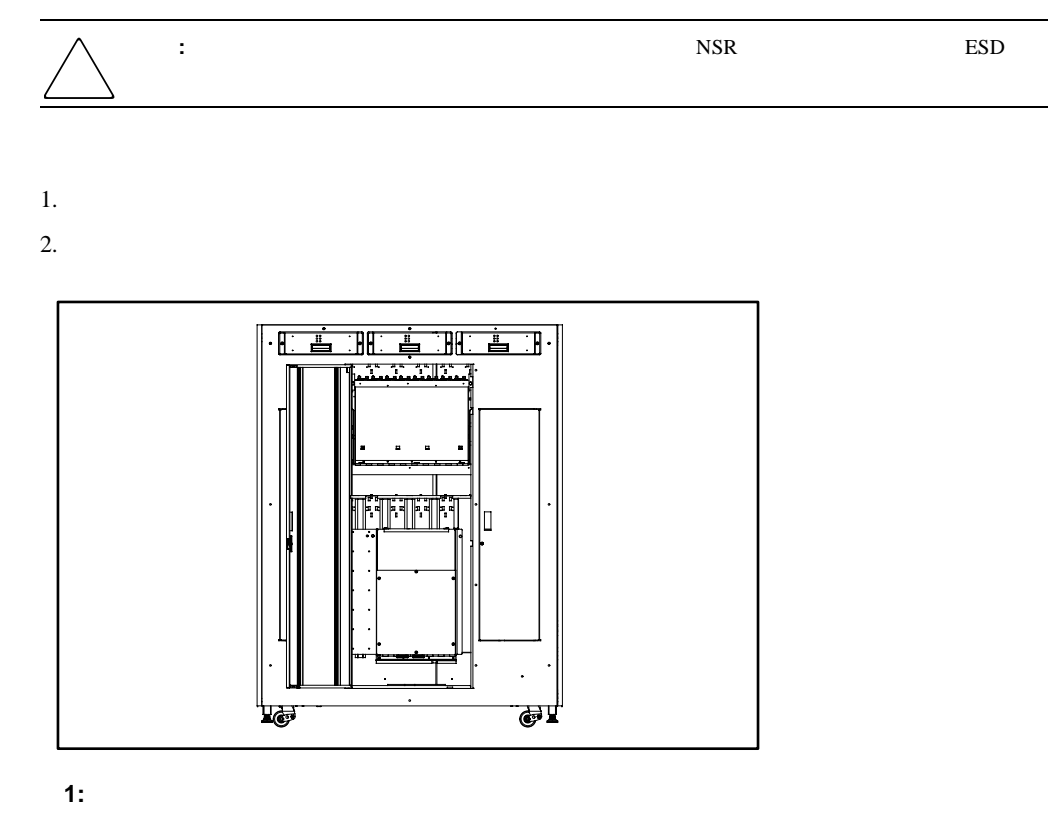

3.  $2$ 

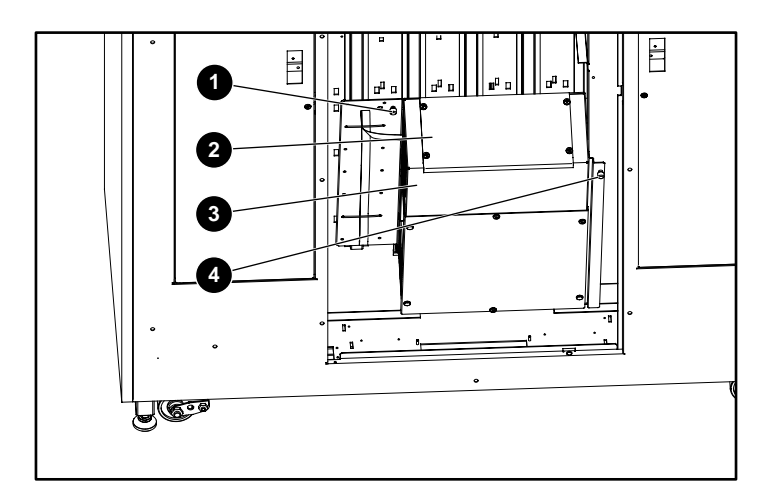

**2:** 電子ベイを開く

- $\Omega$
- $\bullet$
- $\odot$
- $\bullet$

5.  $4\phantom{00}3$ 

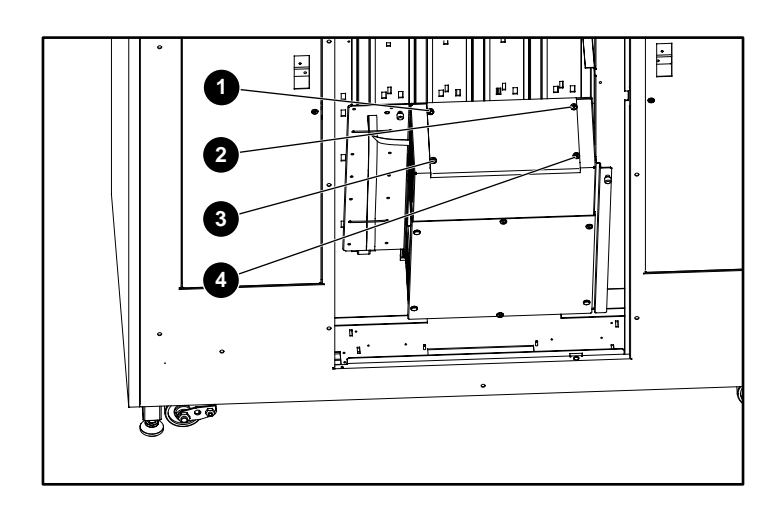

**3:** トップ カバーを取り外す カバーを取り外す

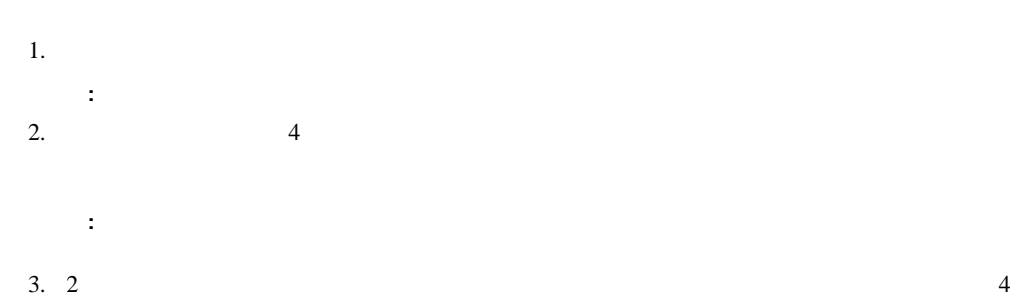

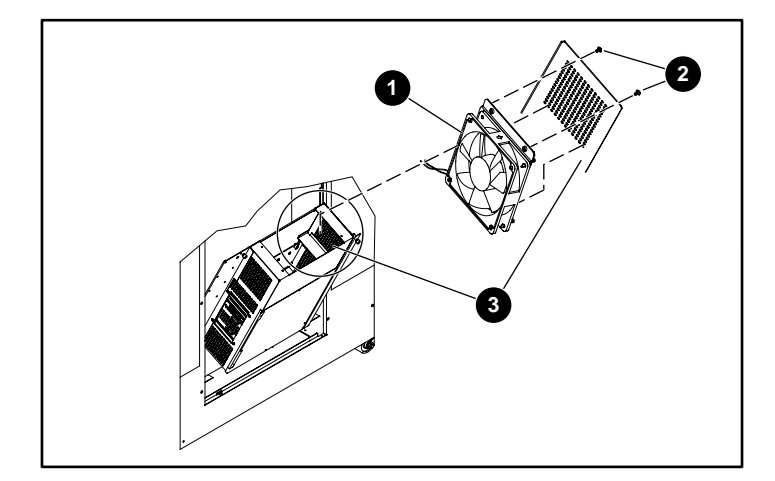

**4:** ファン アセンブリを取り付ける アセンブリを取り付ける

- $\mathbf 0$   $\mathbf 1$   $\mathbf 2$   $\mathbf 3$   $\mathbf 3$   $\mathbf 2$   $\mathbf 3$   $\mathbf 3$   $\mathbf 2$   $\mathbf 3$   $\mathbf 3$   $\mathbf 3$   $\mathbf 3$   $\mathbf 3$   $\mathbf 3$   $\mathbf 3$   $\mathbf 3$   $\mathbf 3$   $\mathbf 3$   $\mathbf 3$   $\mathbf 3$   $\mathbf 3$   $\mathbf 3$   $\mathbf 3$   $\mathbf 3$   $\mathbf 3$   $\mathbf 3$   $\mathbf$
- $\boldsymbol{e}$
- $\odot$

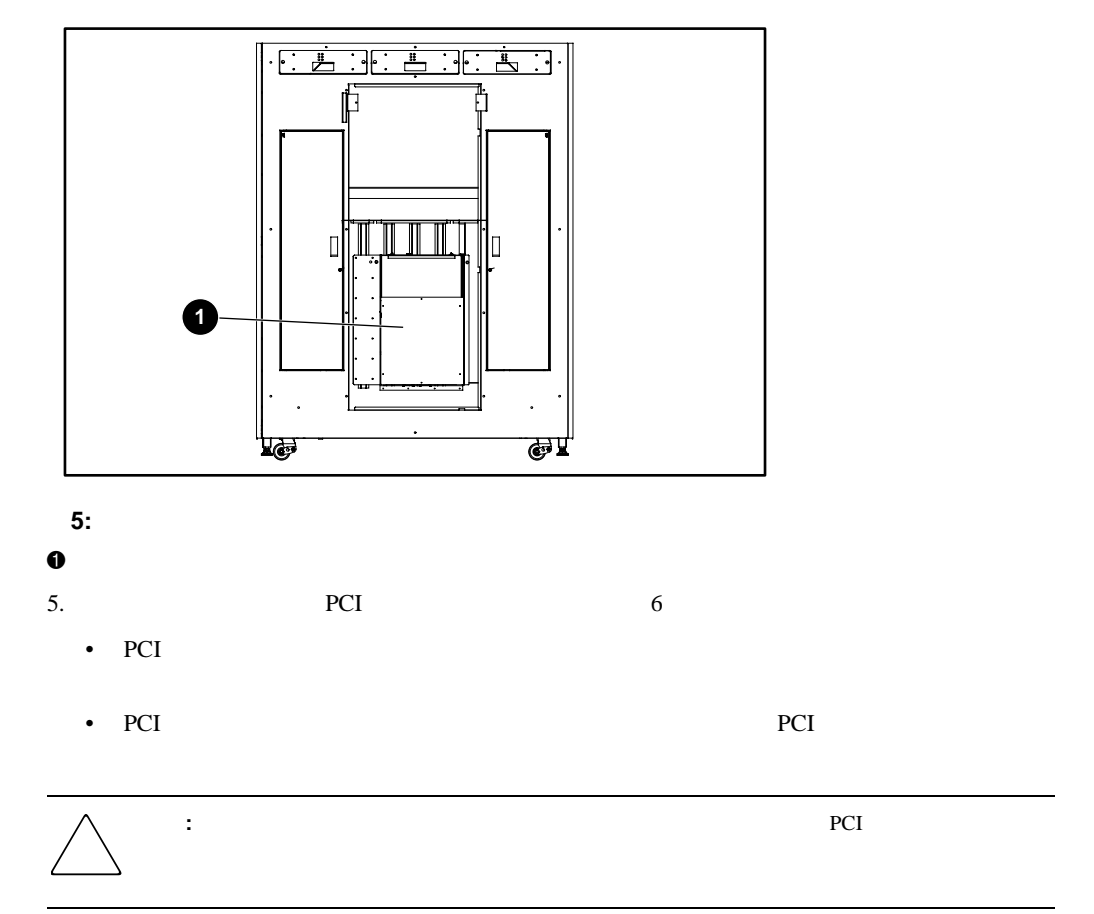

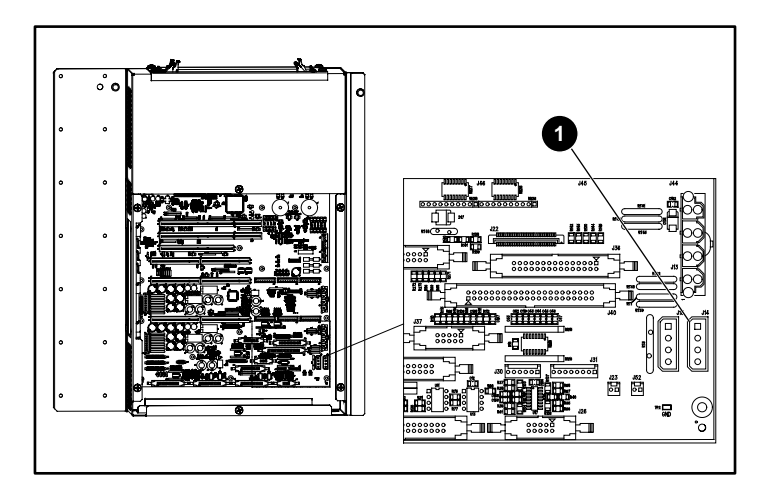

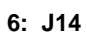

 $\bullet$  J14

# PCI  $+12V$   $+5V$ PCI GIVEN THE EXECUTIVE TO THE EXECUTIVE TO THE EXECUTIVE TO THE EXECUTIVE TO THE EXECUTIVE TO THE EXECUTIVE TO

- 1.  $\sqrt{a}$ •  $+12V$ 
	- $+5V$
- $2.$

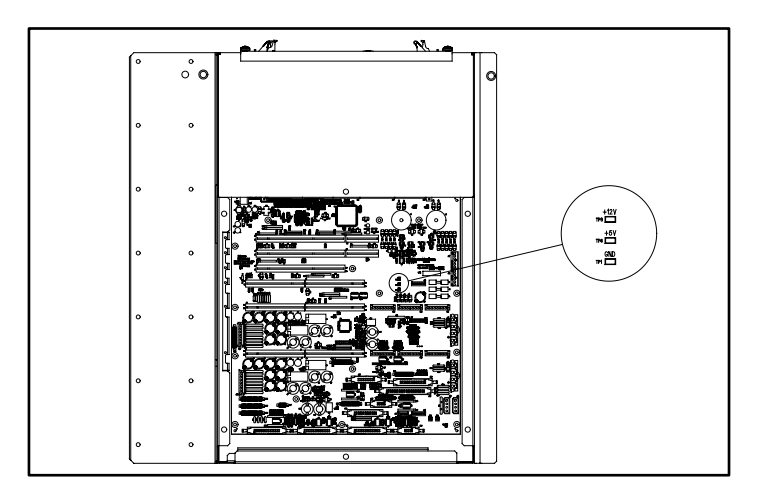

**7: PCI**バックプレーン

- $1.$
- 2. PCI
- $3.$

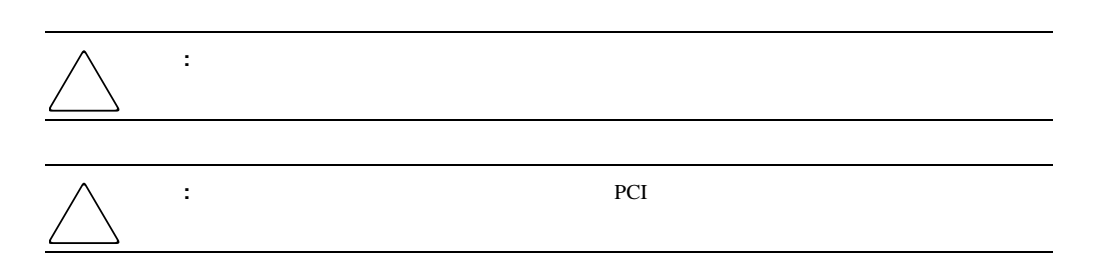

 $8<sub>5</sub>$ 

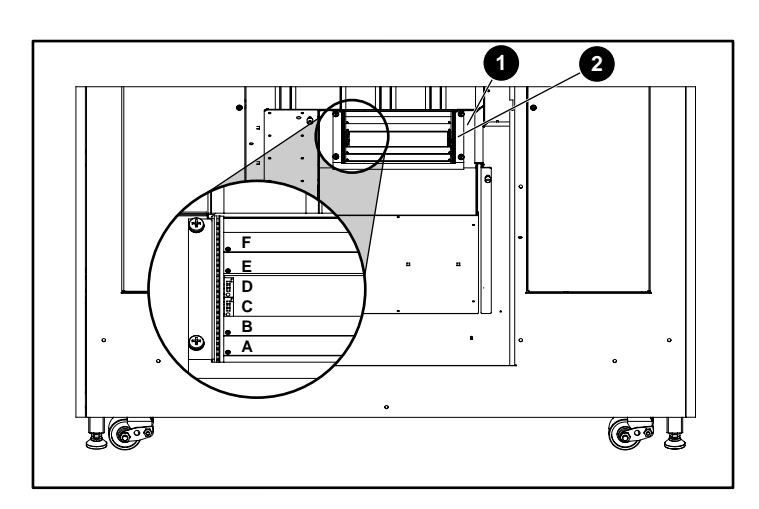

**8:** 拡張ケージをインストールする

 $\mathbf 0$ 

 $\bullet$ 

 $5.$   $7$ 

•  $+12V$ 

•  $+5V$ 

 $6.$ 

- 拡張ケージの接続
- *Production*

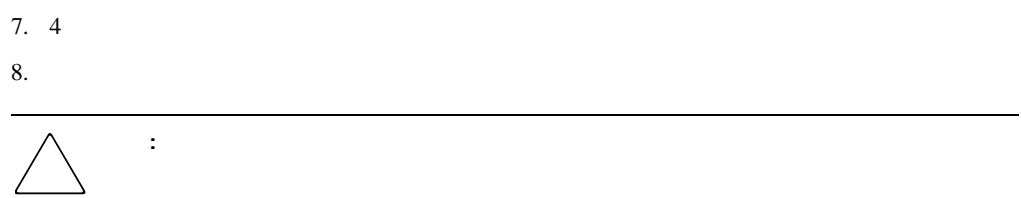

### E2400

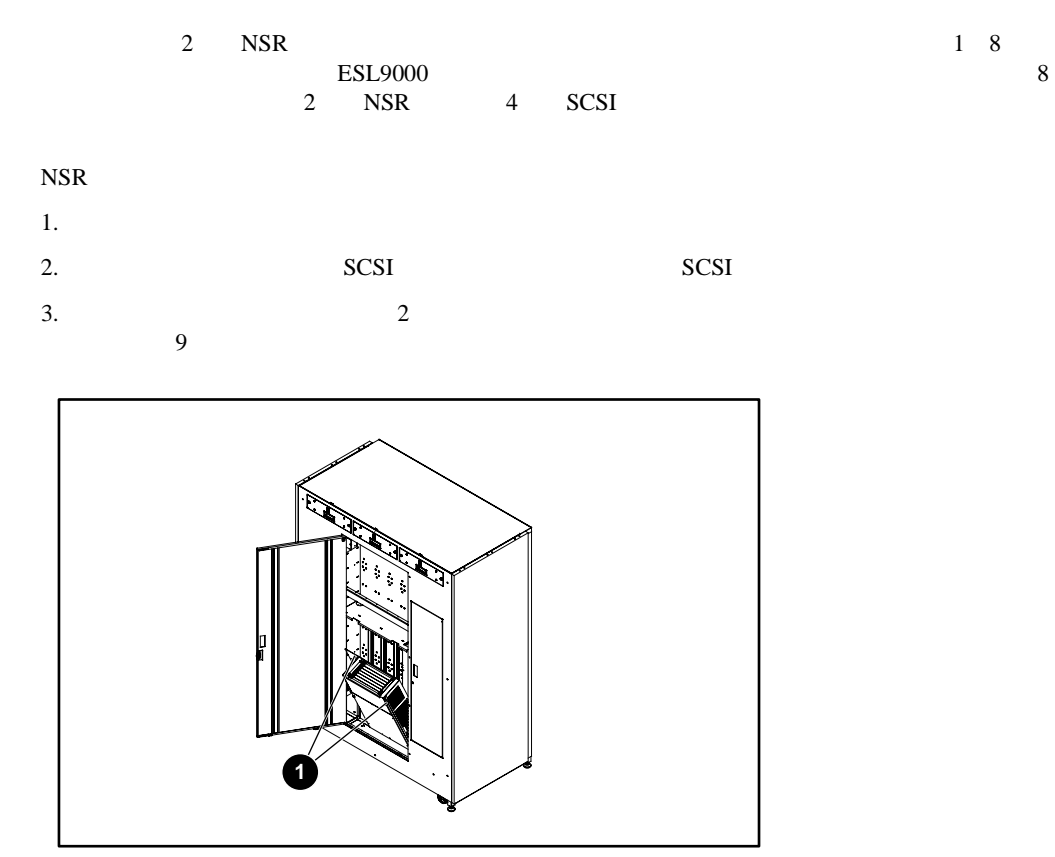

eric control control control control control control control control control control control control control co

 $\mathbf 0$ 

4. 2つのボタンを押して、ルータのイジェクタ ラッチを解除します(図10を参照)。ラッチは、

10: **2 1**

 $0$ 

 $2$ 

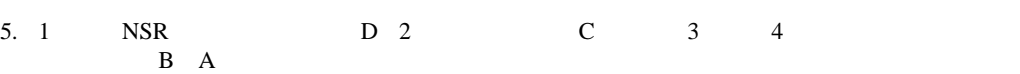

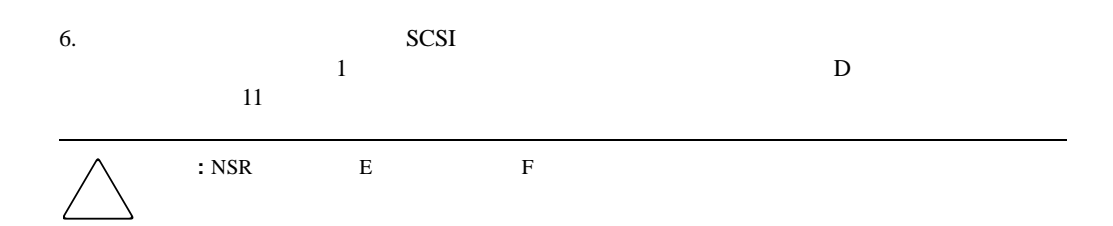

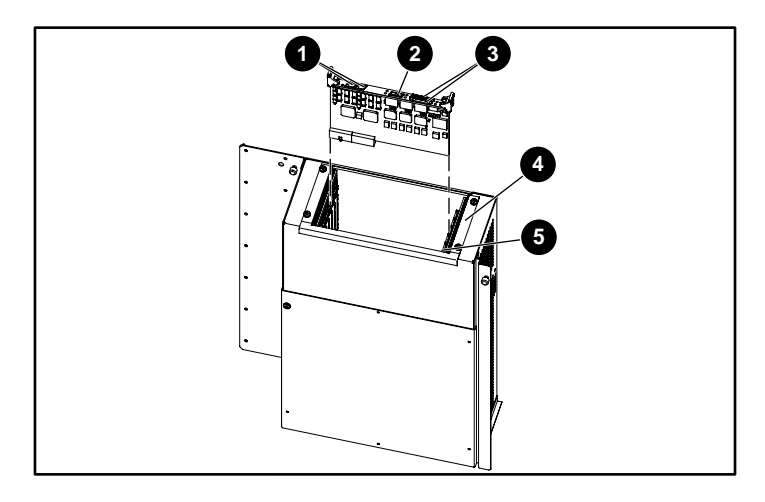

### **11: NSR**

- 1 RJ-11 /Ethernet RJ-45
- 2 FC/LC
- **3** SCSI VHDCI
- $\bf \bm \Phi$
- $\bullet$   $A$

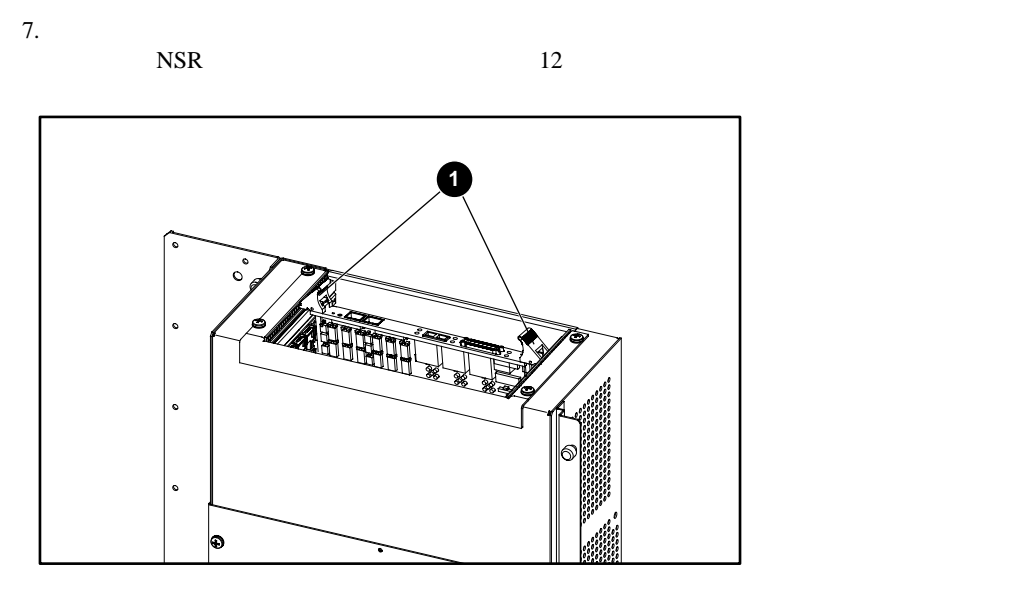

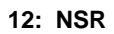

#### $\mathbf 0$

8. SINSR 4 7

 $SCSI$ 

### $16$

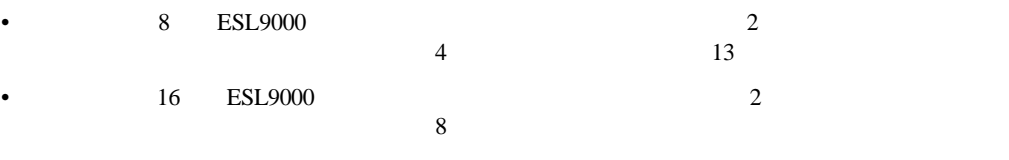

**:** ケーブル クランプの最初の穴(左端)にクリップを取り付けると、ライブラリのリア ドアが閉まらなく

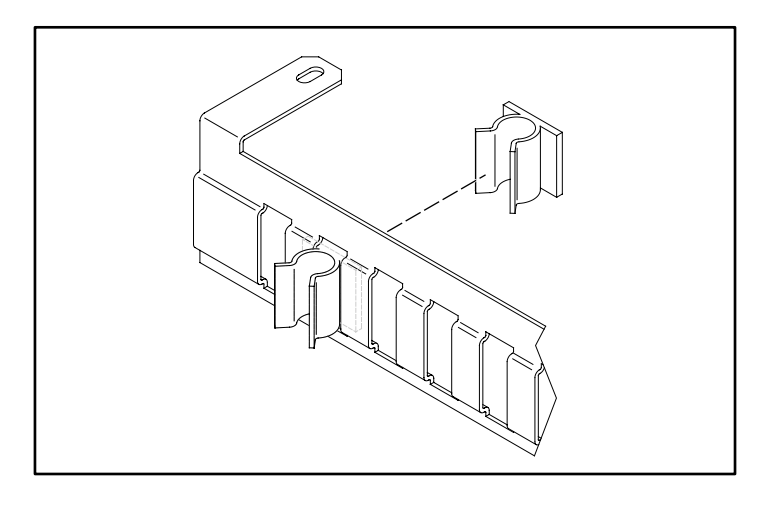

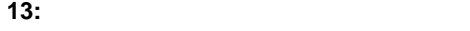

1.  $2^{14}$ 

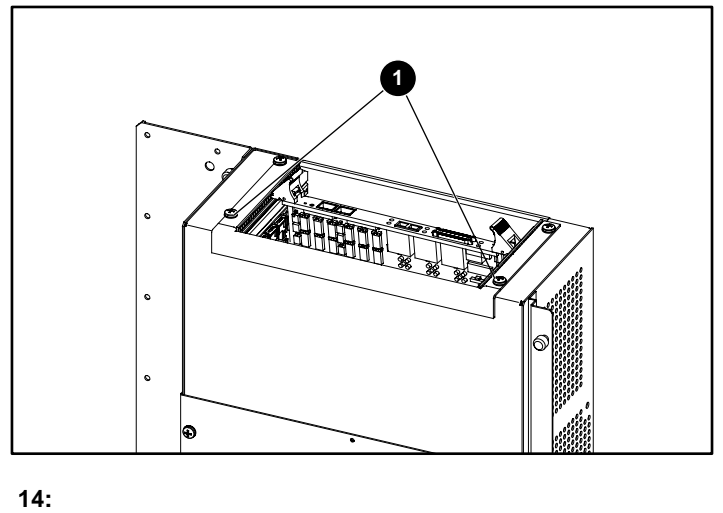

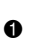

 $2. 1$  $15$ 

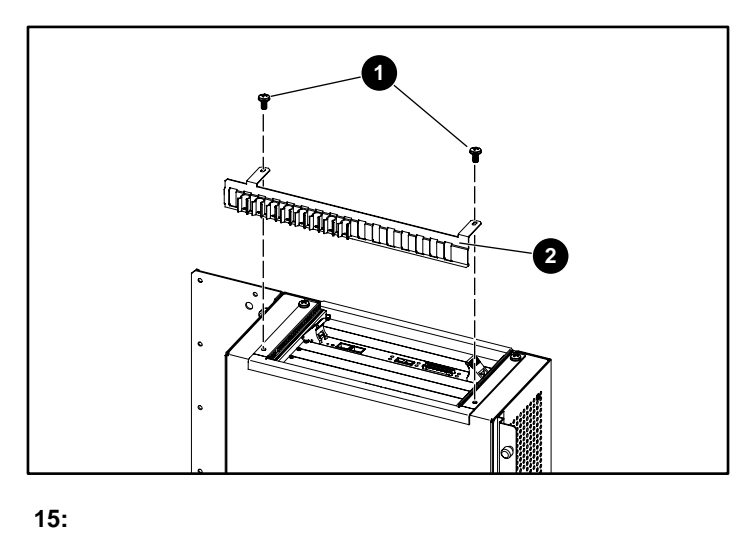

 $\mathbf 0$ 

- $2$
- 3.  $3 \t3$

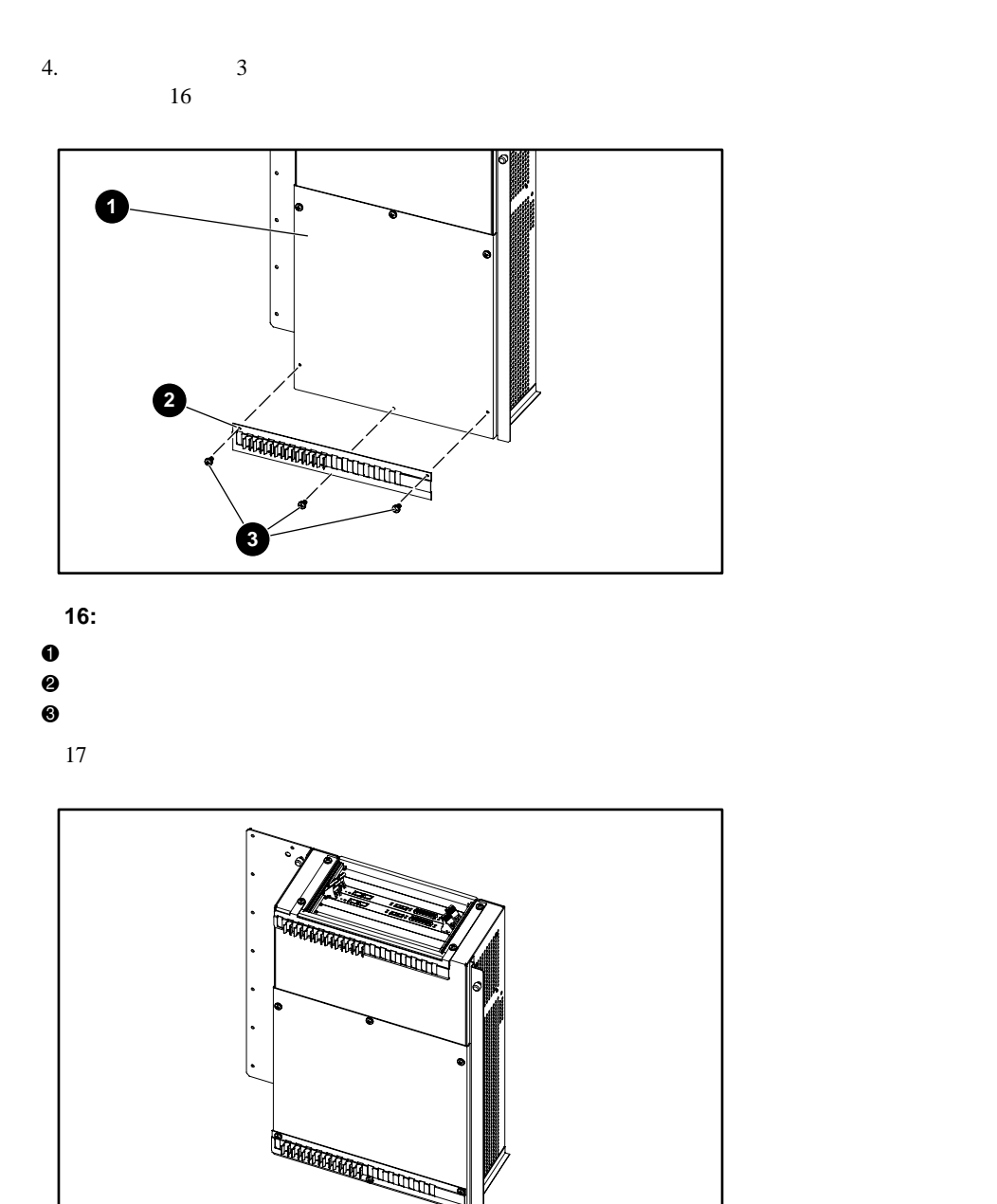

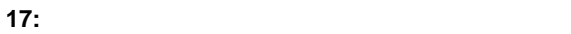

## **SCSI**

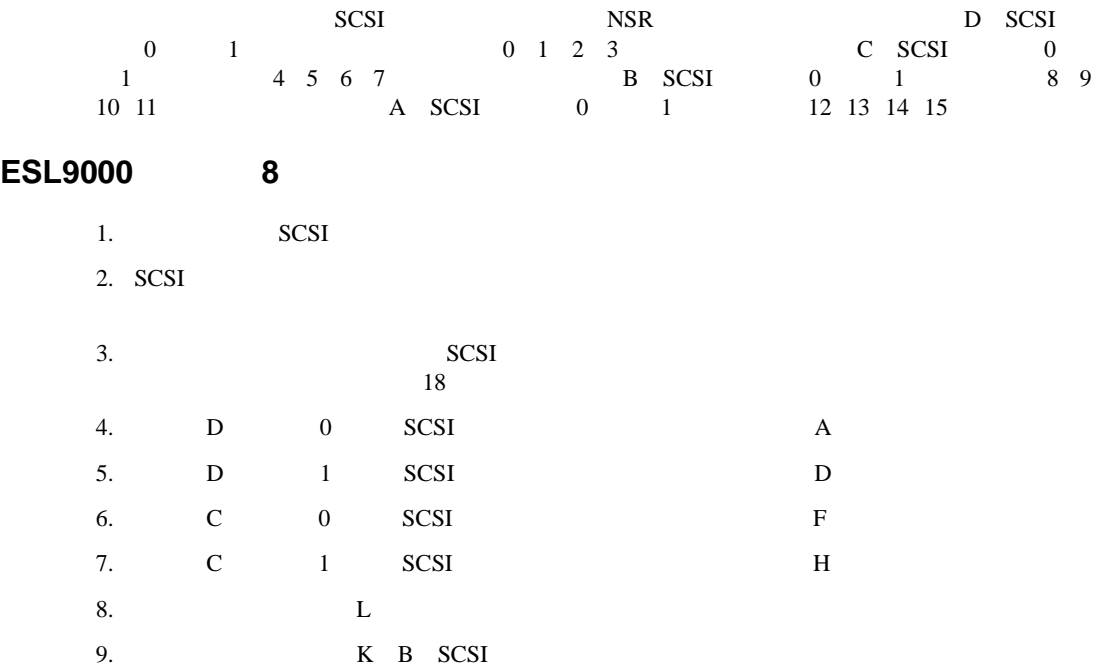

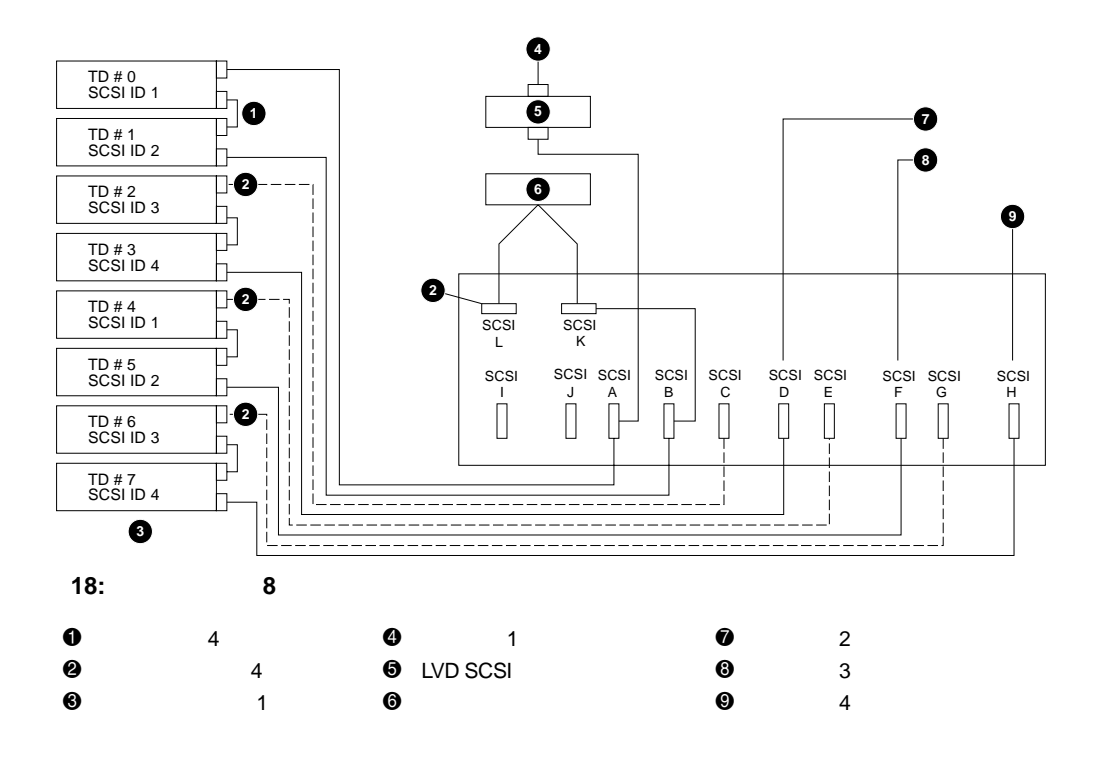

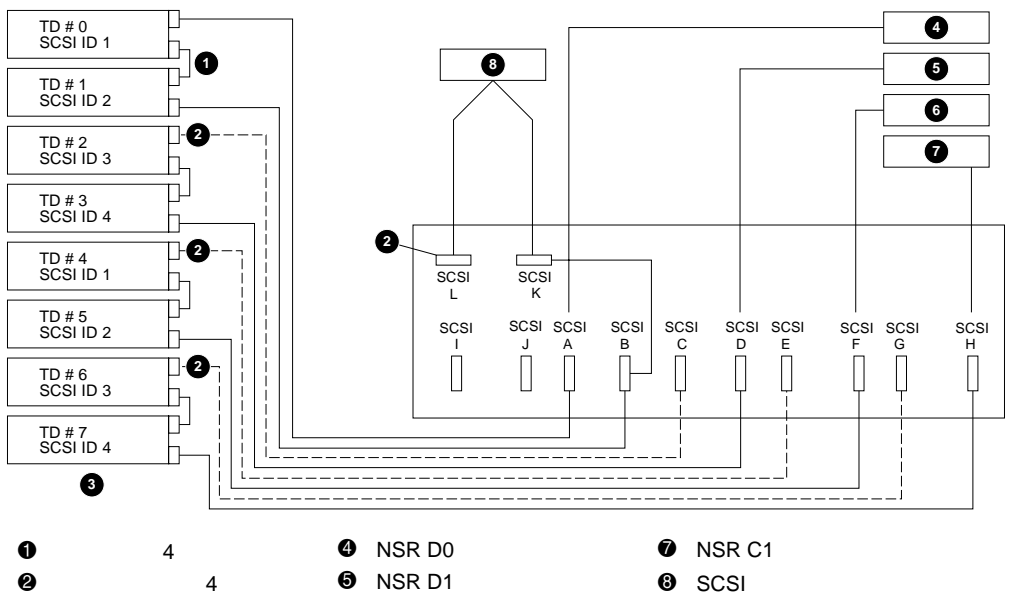

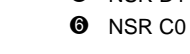

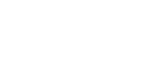

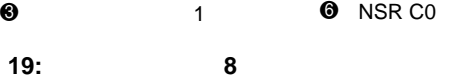

**1:** 構成位置

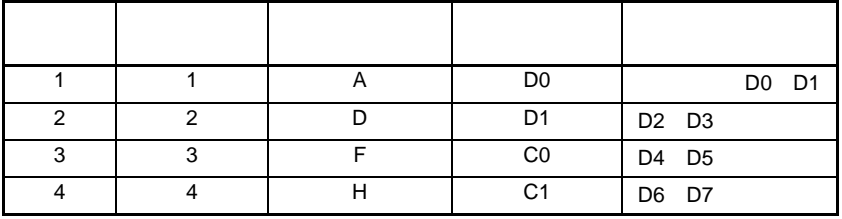

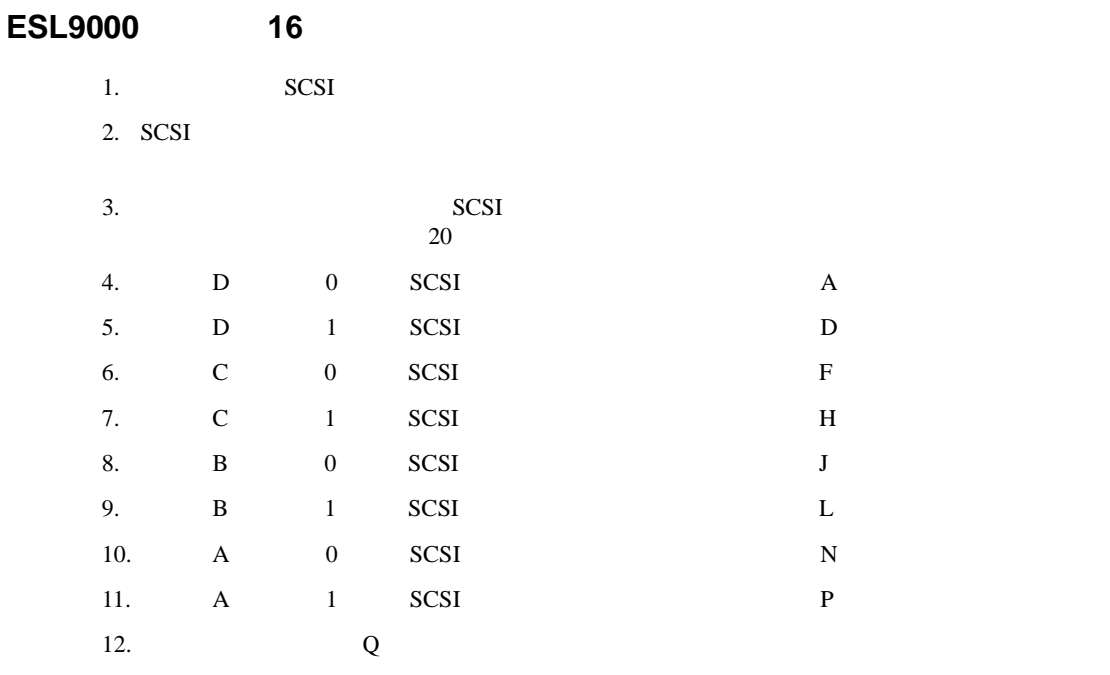

13. R B SCSI

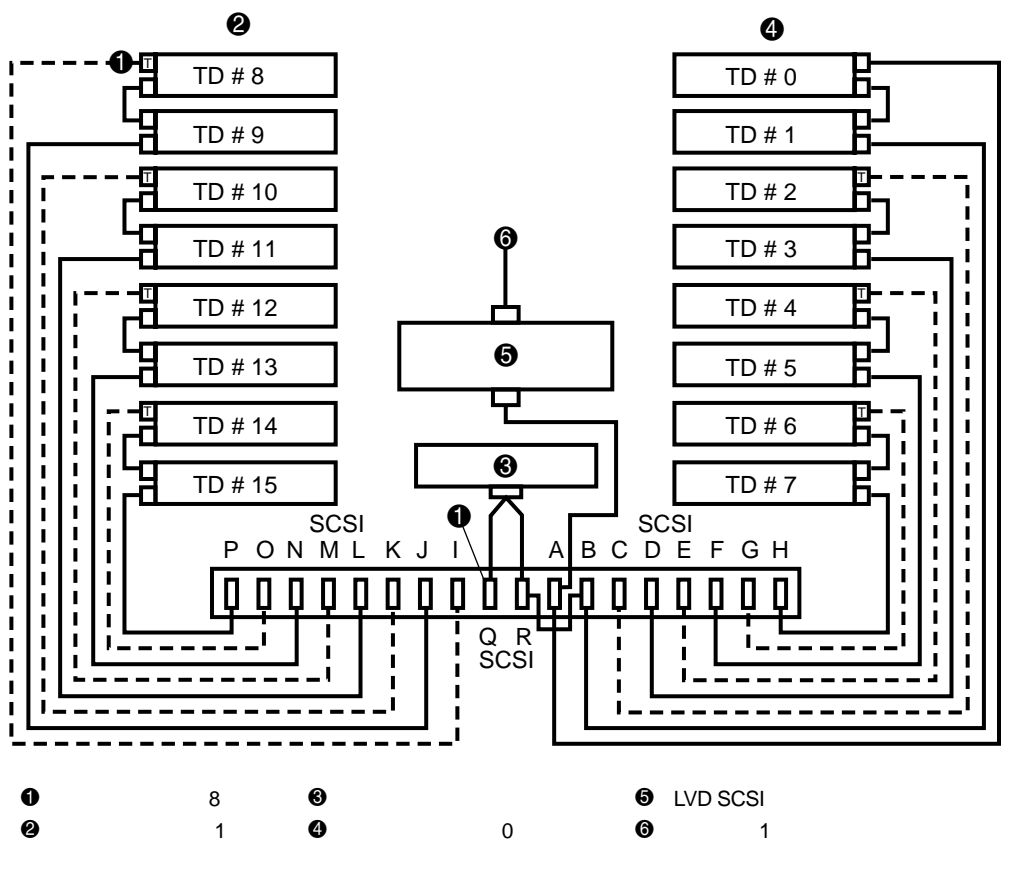

**20:** デフォルトの**16**ドライブ ケーブル構成

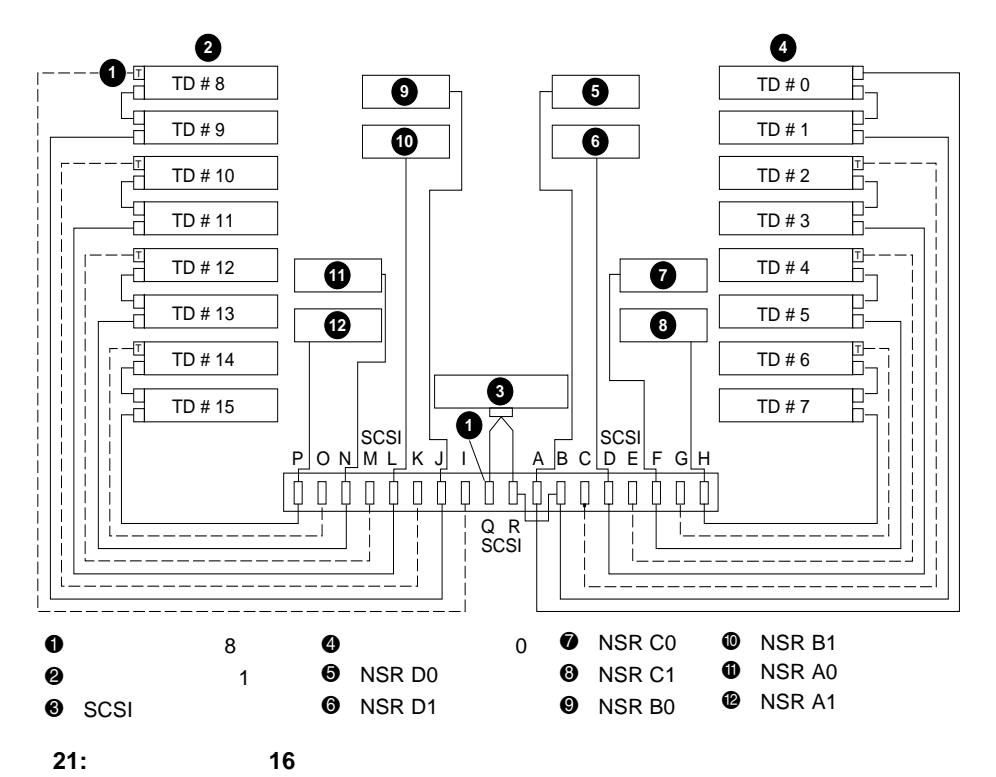

 $2:$ 

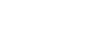

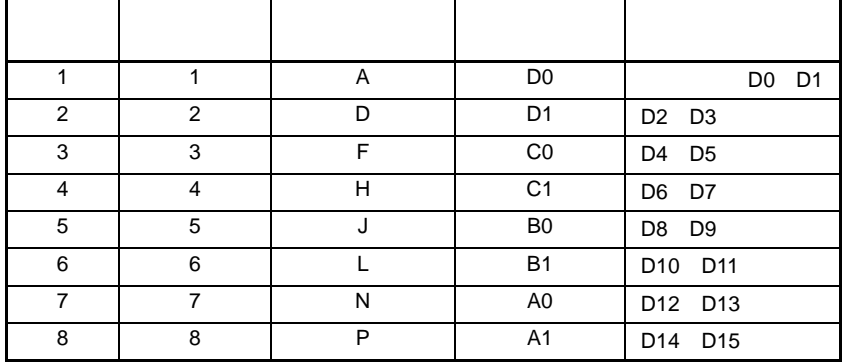

### **SCSI**

NSR SCSI SCSI (  $\sim$ 

 $22$ 

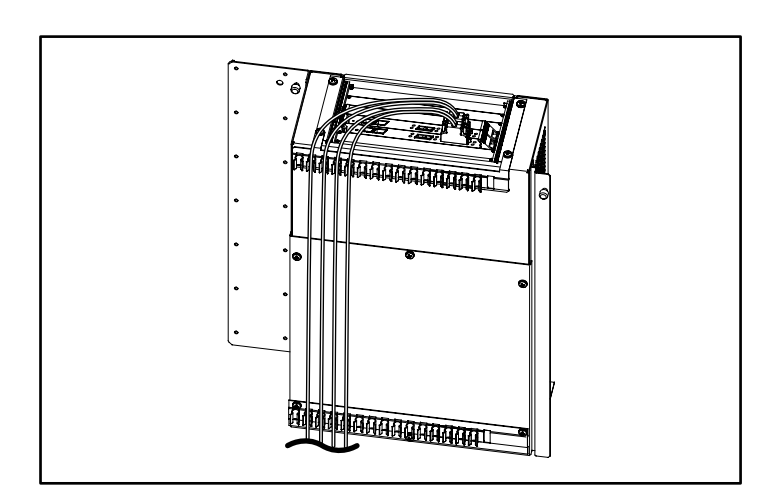

**22: SCSI** 

 $SCSI$ 

StorageWorks by Compaq